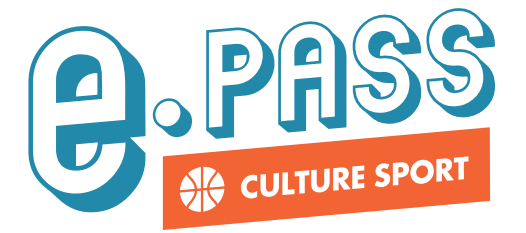

**Comment enregistrer un paiement avec le e.pass culture sport ?**

## Le jeune utilise l'application mobile e.pass jeunes

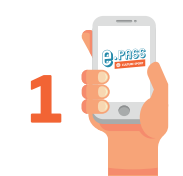

Le jeune ouvre l'application.

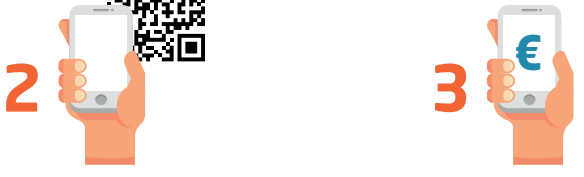

Il saisit le montant

**Vous vérifiez simplement le montant. 4 €**

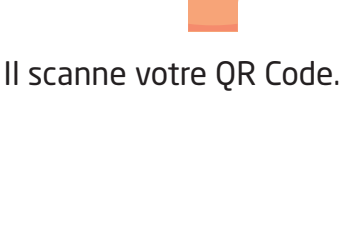

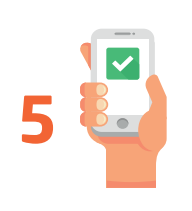

Le jeune valide l'opération qui est enregistrée en temps réel sur votre compte.

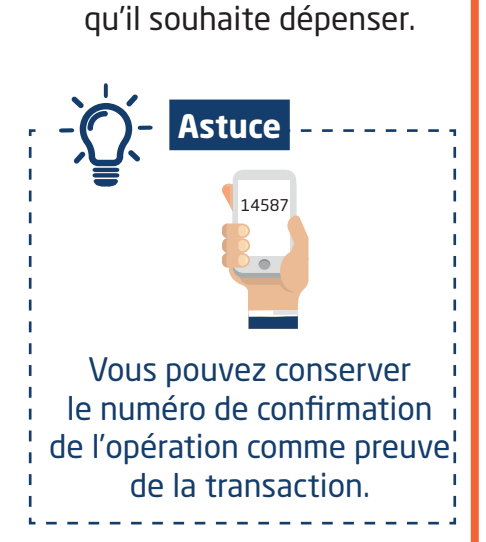

Région

**PAYS DE LA LOIRE** 

## Le jeune présente un bon d'échange Le jeune vous présente son bon d'échange. **Vous saisissez le numéro unique du bon d'échange sur votre compte partenaire.** Une fois validée, l'opération est enregistrée en temps réel sur votre compte. **1 2 3** <sup>14587</sup> 14587

## **Une question ? Appelez le 0800 205 205 (appel gratuit)**